ウィンドウのタブ表示①

1つのウィンドウに、複数のパネルをタブ形式で重ねて表示することができます。

#### ■**1**つのウィンドウに、パネルをタブ形式で表示する方法①

例)【レート】画面に、【チャート】画面をタブ形式で表示する場合。

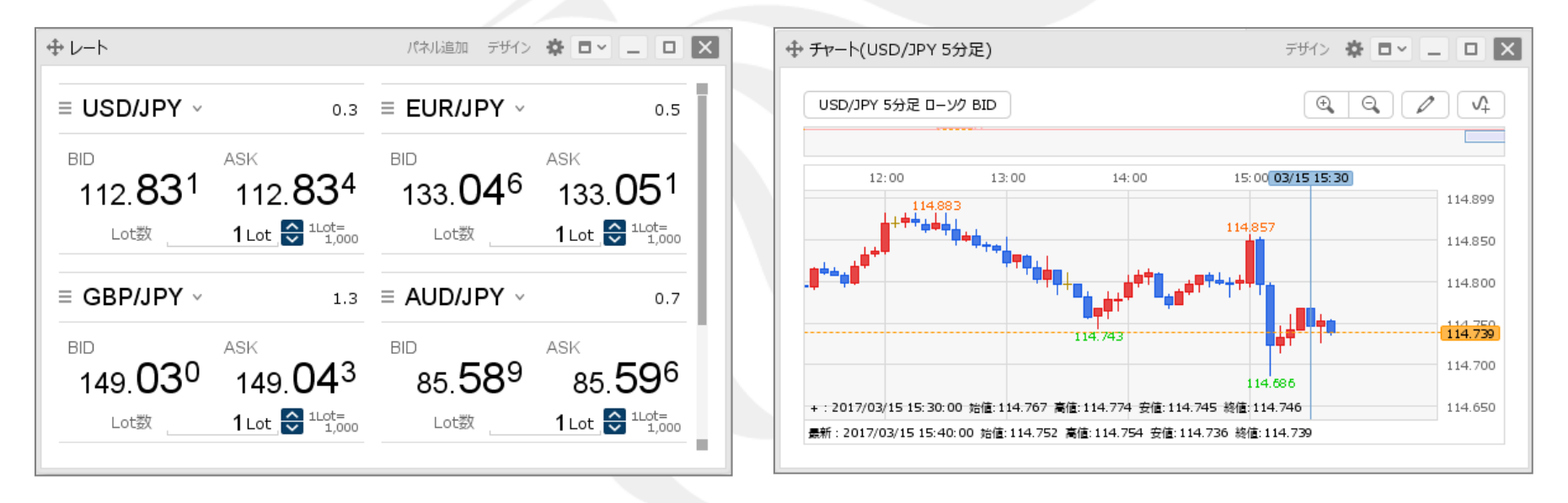

①【レート】画面を表示します。 ②【チャート】画面を表示します。

ウィンドウのタブ表示2

### ■**1**つのウィンドウに、パネルをタブ形式で表示する方法②

例)【レート】画面に、【チャート】画面をタブ形式で表示する場合。

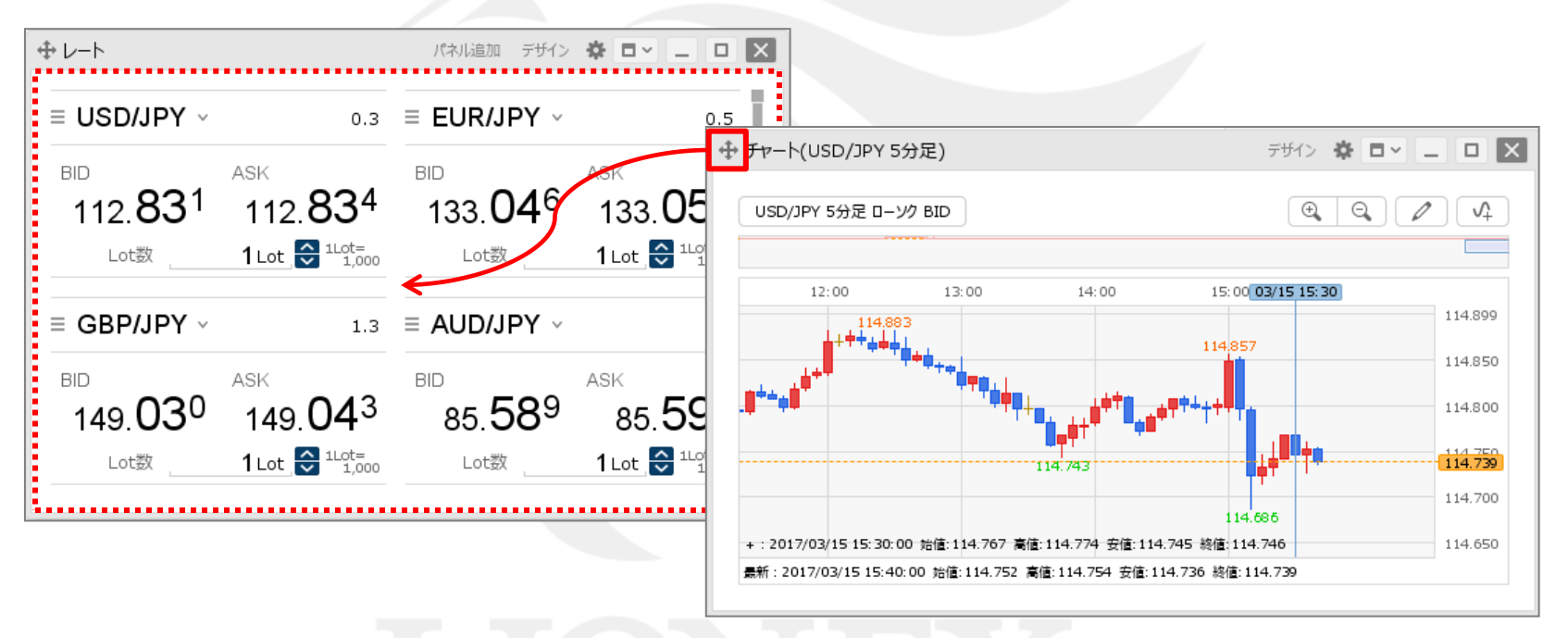

③【チャート】画面左上の → をクリックしたまま、【レート】画面へ移動します。

ウィンドウのタブ表示3

### ■**1**つのウィンドウに、パネルをタブ形式で表示する方法③

例)【レート】画面に、【チャート】画面をタブ形式で表示する場合。

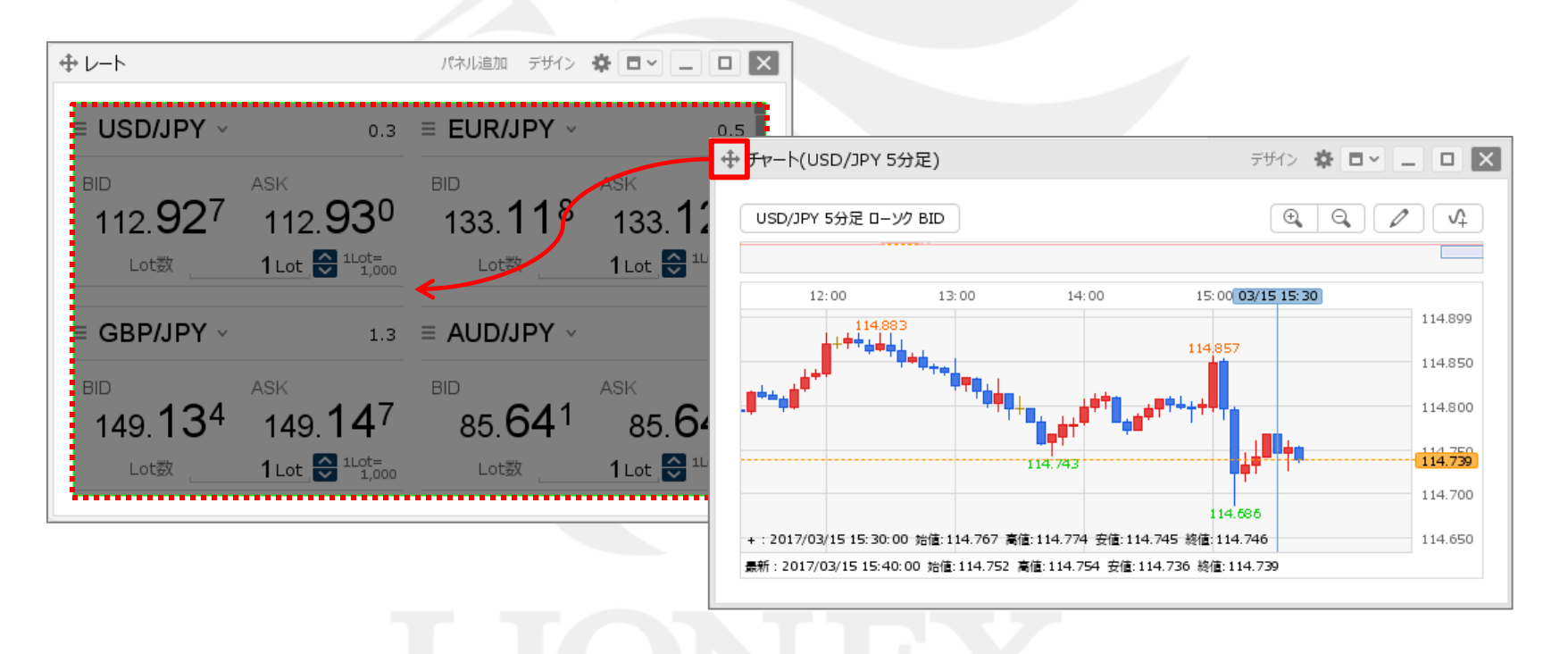

④【レート】画面の色が変わったら、クリックを離します。

ウィンドウのタブ表示4

### ■**1**つのウィンドウに、パネルをタブ形式で表示する方法④

例)【レート】画面に、【チャート】画面をタブ形式で表示する場合。

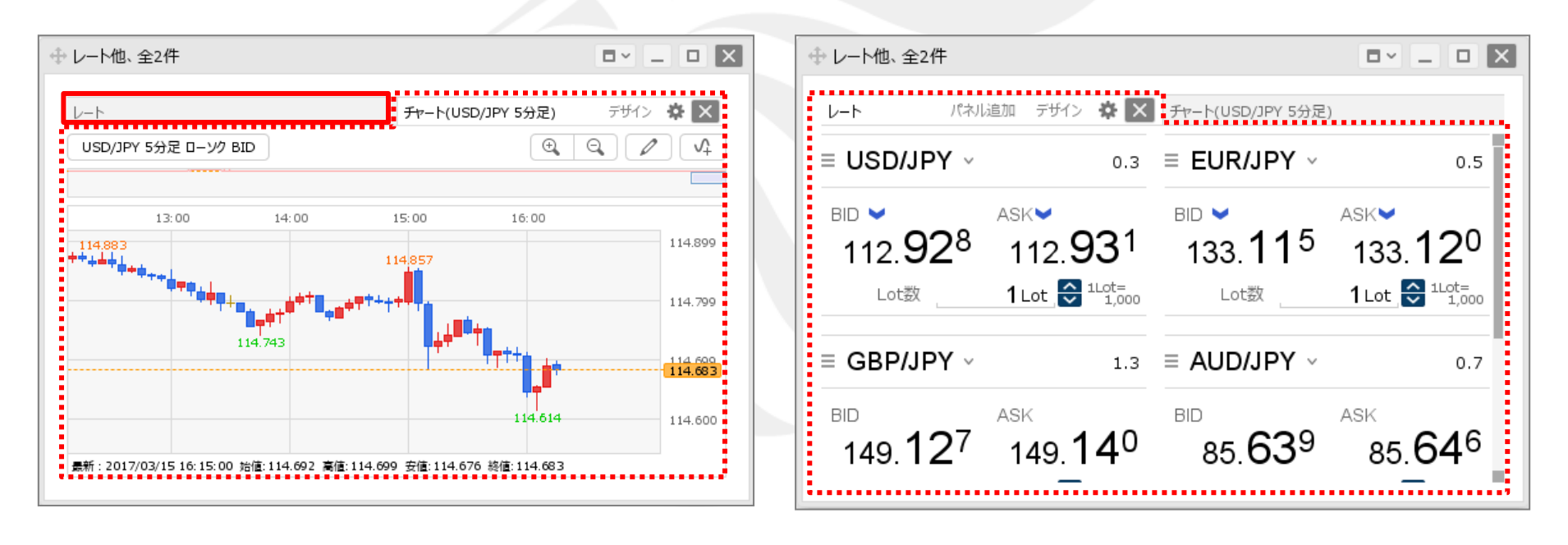

⑤【レート】画面に、【チャート】画面がタブ形式で表示されました。 【レート】画面を見たい時は、左上の【レート】タブをクリックします。 ⑥【レート】画面に切り替わりました。

# 困った時は…

当社に対するご意見・ご質問・ご要望などがございましたら、 下記の連絡先にて、お気軽にご連絡ください。

## ▶電話でのお問い合わせ

0120-63-0727(フリーダイヤル)

06-6534-0708

(お客様からのご意見、ご要望にお応えできるように、お電話を録音させていただくことがあります。)

## ▶FAXでのお問い合わせ

0120-34-0709 (フリーダイヤル) 06-6534-0709

## ▶E-mailでのお問い合わせ

E-mail: info@hirose-fx.co.jp

## ▶お問い合わせフォームでのお問い合わせ <https://hirose-fx.co.jp/form/contact/>